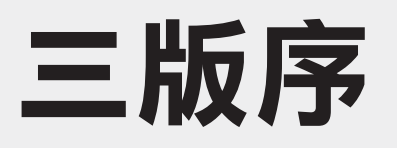

這幾年在資策會、電腦公會與大專院校教授物聯網與 OpenCV 課程,深刻 覺得現今這些技術的發展與當年唸書時不可同日而語,一塊小小的主機板 就可以執行完整 UNIX 系統,並且可以做好多事情。各種硬體也變成一個 一個的元件或是模組,插到板子上再寫點程式碼就可以驅動與整合他們。 要自己動手做點小東西,已經不太需要多麼高深的電子電路背景,任誰都 可以買點硬體元件回來,然後找份好的參考文件照著操作就會動了。

也發現,如果在物聯網的課程中加進了攝影機主題的話,會有更多有創意 的物聯網系統出現,畢竟讓電腦看的懂人看的懂的東西,是更有挑戰與更 有成就感的領域。試想,當電腦看得懂的時候,就可以自動發出訊號去控 制硬體元件做事情,例如人臉辨識開門、偵測停車位是否有空位、用車牌 辨識繳費,或是產品線上用來偵測瑕疵品並記錄分析改善良率等一堆的 應用。

物聯網涵蓋的領域太廣,好的參考書籍又很多,想要挑一本書來涵蓋授課 範圍實在很困難,不太可能全部囊括在一門課裡面,所以就乾脆自己動 手,把會用到的部分整理出來自己出本書,讓願意花錢花時間來聽我課 的學員有一本非常貼近上課內容的參考用書,即使課程結束也很容易透過 書中內容回想起上課所學,達到事半功倍效果。即使沒上過我課的讀者, 相信這本書也可以幫助您在面對相關問題時,可以照著書中的範例快速解 決,不會卡在某一個關鍵地方太久,這也是我寫這本書所期待的。

謝謝碁峰資訊協助本書付梓,也希望讀者們學得愉快,不要有東西燒掉:p

想要進入物聯網與機器視覺領域,您手上自然需要先有一些不算昂貴的設 備,以下整理了一份書中所有用到的硬體元件清單供您參考。

樹莓派主板以及攝影機單價較高,建議您可以上網搜尋,找到合適的銷售 商家。其他零散的硬體元件(如表列第 3~ 第 25 項),除了可以到電子材料 行或網站上一一找到外,我也幫讀者準備了一份完整的零件包,如果您需 要的話可以在研蘋果官網 https://www.chainhao.com.tw 找到購買連結。

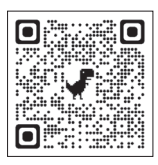

https://www.chainhao.com.tw

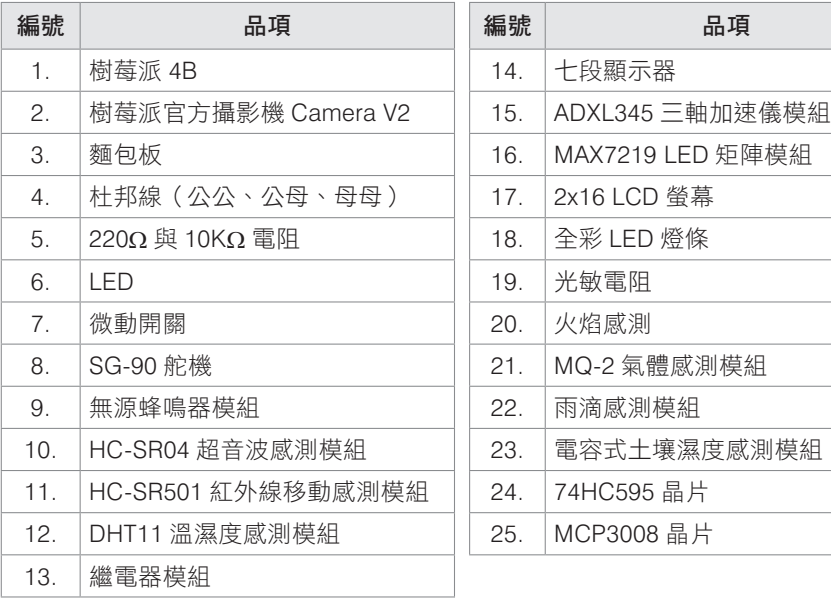

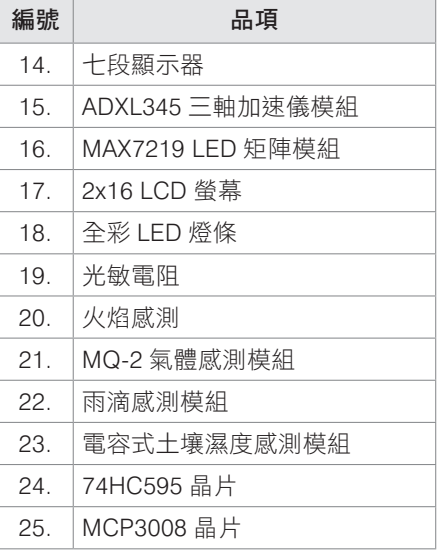

樹莓派

 安裝 常用指令 GPIO 輸出 GPIO 輸入 PWM 中斷 數位感測器 類比感測器 MQTT 10 Web與 CGI 攝影機

2-7 **2-7** 數位感測器

††††† 位感測器傳出的訊號只有高電位與低電位兩種訊號,例如按鈕 按下去後得到高電位訊號,鬆開的時候得到低電位訊號。若高 電位訊號以 1 代表,低電位訊號以 0 代表,感測器可以傳出一系列的 0/1 組合,例如 01000001,再把這一串 0/1 組合的數字以每 8 個為一 組後轉成 10 進位,就可以得到 65 這個數字。也許 65 代表了當時的相 對濕度是 65%, 或是經由 ASCII 表得到英文字母 A。不論是哪一種, 0/1 的組合可以讓感測器產出任何我們想要得到的資訊。

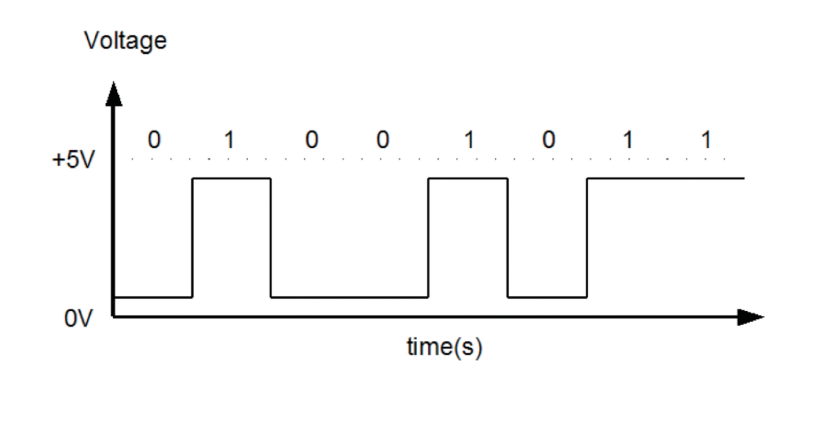

# **2-7-1** 舵機(**Servo**)

舵機是一種透過 PWM 訊號控制旋轉角度的馬達。一般來說舵機有兩 種規格,一種是可以 360 度旋轉的,另一種則是有最大轉動角度。拿 到一個舵機後必須先看規格書,有幾個數據必須先查到,以 SG90 這個 在許多電子玩具上常見的舵機而言,規格書中必須要知道的數據請見 下表:

數位感測器

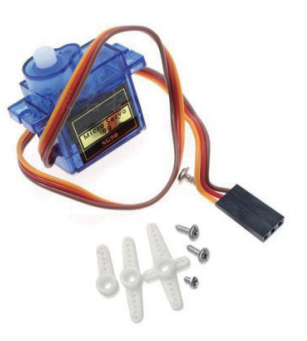

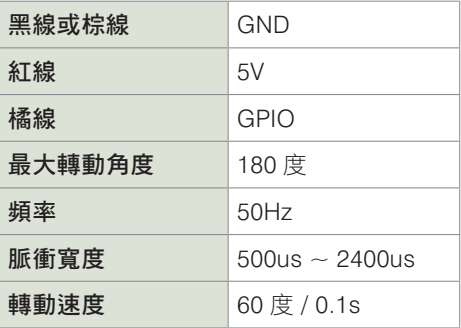

根據最大轉動角度與脈衝寬度資料,我們必須先算出 PWM 在頻率 50Hz 的情況下要舵機轉到 0 度時的佔空比以及 180 度的佔空比, 公式如下:

 $0  {\rm g} : \frac{500 \times 10^6}{50^1}  \times 100 = 2.5 \%$ 

$$
180 \frac{\text{g}}{\text{J}} : \frac{2400 \times 10^{-6}}{50^{1}} \times 100 = 12\%
$$

根據以上計算的結果,佔空比與角度之間的轉換公式為:

$$
f(x) = \frac{(12-2.5)}{180} \times x + 2.5
$$

例如我們想要讓舵機轉到 60 度,計算  $f$  (60) 的結果為:

$$
f(60) = \frac{(12 - 2.5)}{180} \times 60 + 2.5 = 5.67
$$

數字 5.67 就是我們要讓舵機轉到 60 度的佔空比。

### 步驟與說明

**1** 將舵機接到樹莓派上,並且將一片塑膠葉片裝到舵機上,這樣待 會舵機轉動時才看的到轉到的位置。

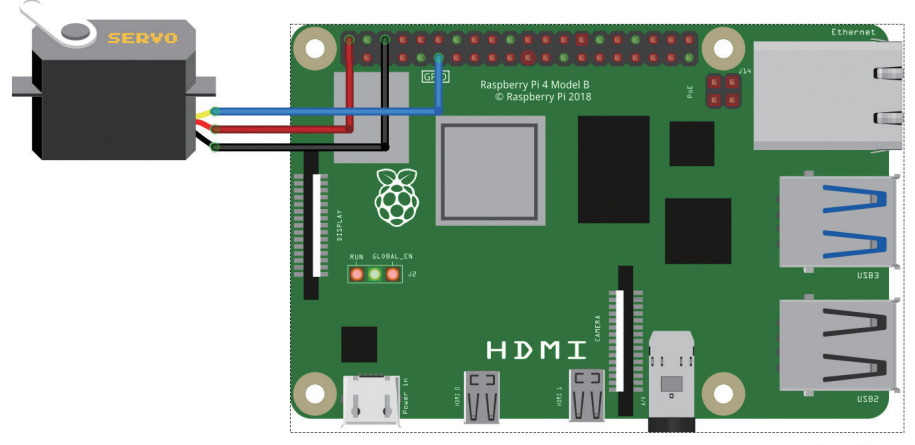

fritzing

2 撰寫程式碼。一開始讓舵機轉到 0 度,然後轉到 180 度,最後停 在 90 度。

```
import RPi.GPIO as GPIO
import time
```

```
pin = 17
GPIO.setmode(GPIO.BCM)
GPIO.setup(pin, GPIO.OUT)
p = GPIO.PWM(pin, 50)
```

```
# degree 0
p.start(2.5)
time.sleep(0.4)
# degree 180
p.ChangeDutyCycle(12)
time.sleep(0.4)
# degree 90
p.ChangeDutyCycle(7.25)
time.sleep(0.4)
p.stop()
```

```
GPIO.cleanup()
```
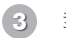

**3** 執行看看。

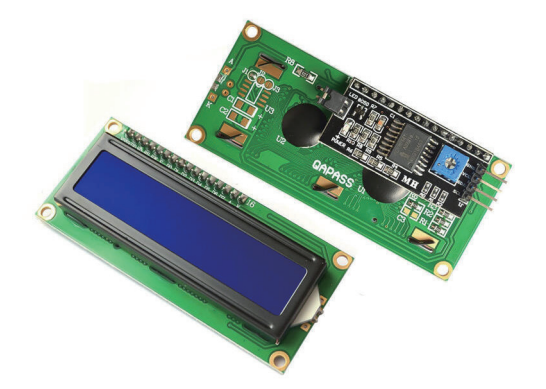

LCD 螢幕規格有很多種,這裡要介紹的一般電子材料行很常見,網路上 也很容易買到的規格,如上圖。特徵是單色,可顯示 2 行每行 16 個字 並且有背光,模組背後加上了一片 LCM1602 的控制板,可以讓樹莓派 透過 I2C 協定來操作。

將資料顯示到螢幕上是很有趣的一件事情,讓樹莓派不需要接螢幕就可 以顯示一些簡單的資料,例如溫濕度資料,所以這個模組我們就不要太 辛苦的自己寫驅動程式,安裝一個第三方函數庫即可。

### 步驟與說明

1 接線。這個 LCD 模組使用 I2C 協定,因此接線方式是固定的。

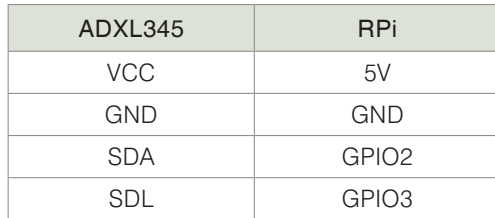

數位感測器

數位感測器

2-7

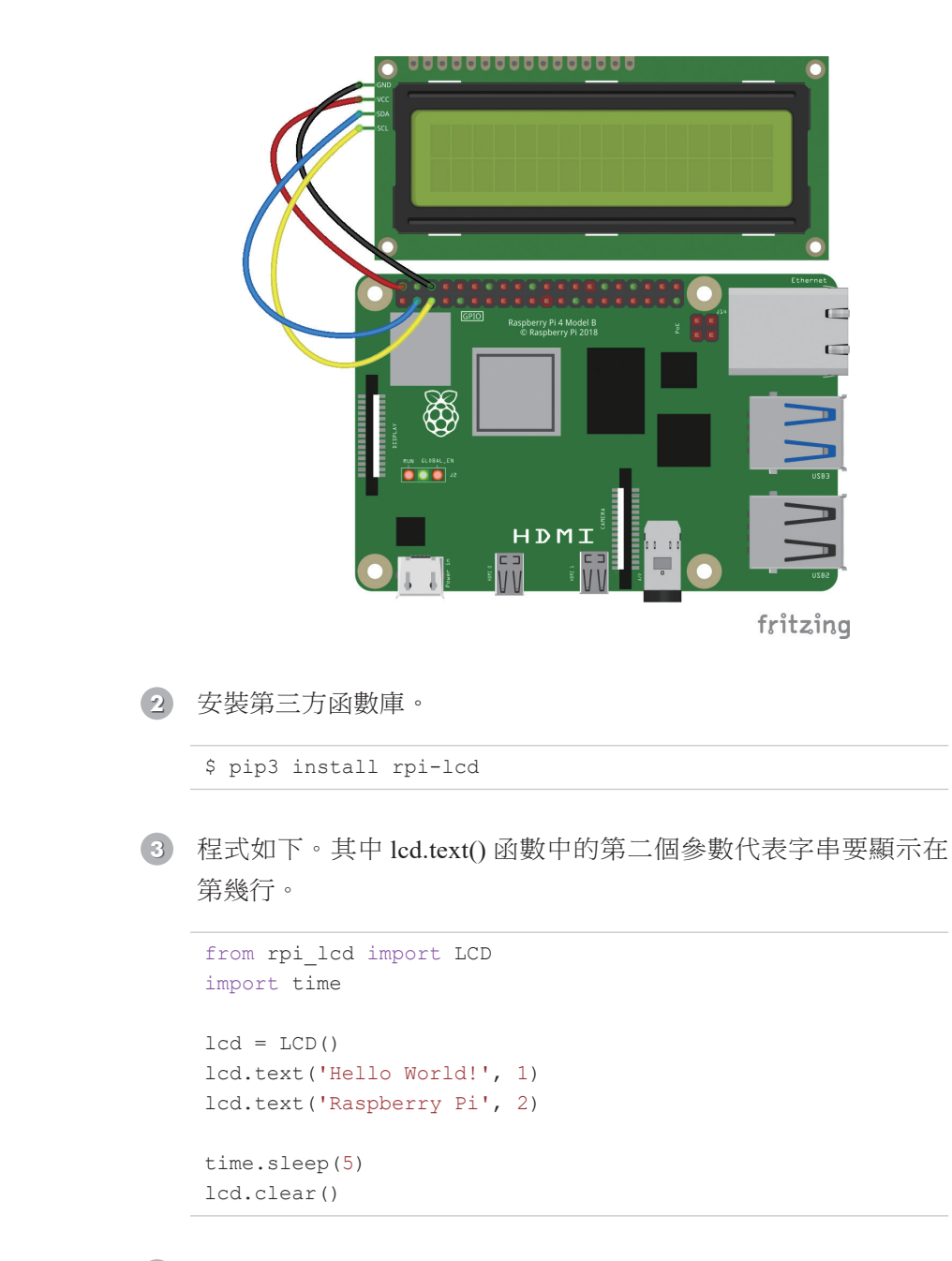

**4** 執行看看。

Python

2

樹莓派

樹莓派

OpenCV

## **2-7-10 LED** 矩陣(**MAX7219**)

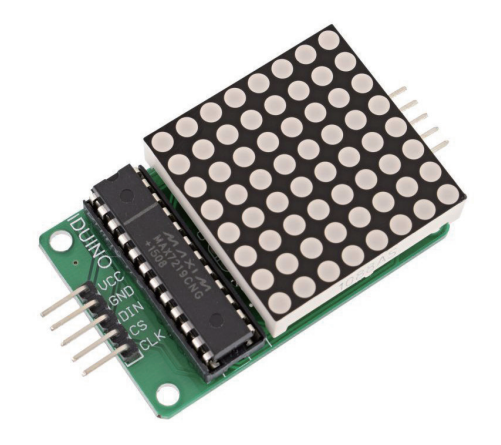

之前我們看過如何使用 74HC595 晶片控制一顆七段顯示器,這個單元 我們要使用 MAX7219 晶片控制 64 顆 LED 矩陣, 也相當於 8 顆七段 顯示器。MAX7219 是透過 SPI 協定與樹莓派溝通,因此必須先確認樹 莓派是否載入了 SPI 驅動程式。執行 sudo raspi-config 後選 Interfacing Options 就可以確認了。建議讀者買這種晶片與 LED 矩陣已經組裝好的 模組,使用上方便許多。跟 I2C 協定一樣,我們自己 DIY 程式碼來控制 這一顆晶片。

## 步驟與說明

1 接線。由於是 SPI 協定,因此 GPIO 必須固定不可任意選取,這裡 我們使用樹莓派的 SPI0。

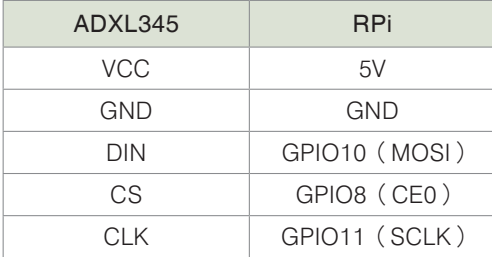

數位感測器

數位感測器

2-7

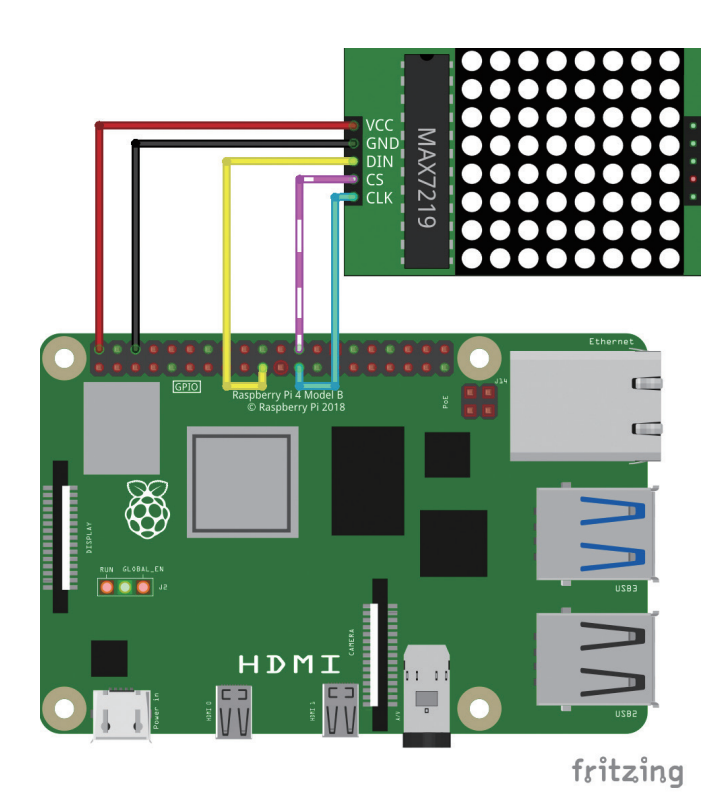

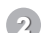

**2** 匯入函數庫、開啟 SPI 通道必且設定 MAX7219 晶片的暫存器位址。

```
spi = spidev.SpiDev()
spi.open(0, 0)
spi.max speed hz = 10000000NOOP = 0 \times 0DECODEMODE = 0x9INTENSITY = 0xA
SCANLIMIT = 0xBSHUTDOWN = 0xCDISPLAYTEST = 0xF
```
import spidev

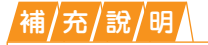

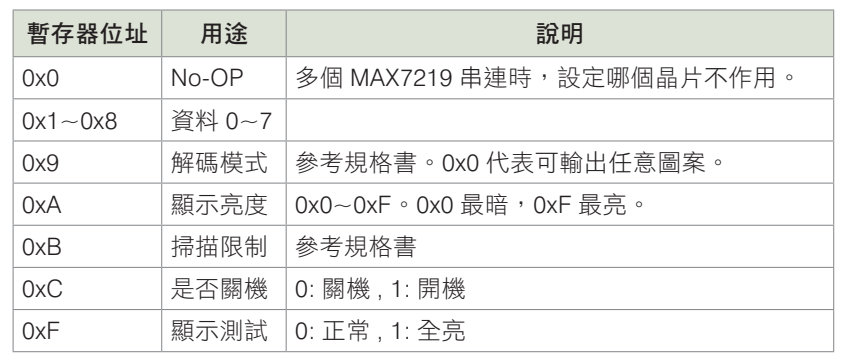

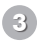

**3** 編碼要顯示的圖案,此圖案為一顆愛心。

```
love = ( 0b01000010,
     0b11100111,
    0b11111111,
    0b11111111,
    0b01111110,
     0b00111100,
     0b00011000,
    0b00000000
)
```
**4** 實作用來初始化 MAX7219 的函數

```
def init():
     send(DISPLAYTEST, 0)
     send(SCANLIMIT, 7)
     send(INTENSITY, 8)
     send(DECODEMODE, 0)
     send(SHUTDOWN, 1)
```
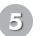

**5** 實作透過 SPI 送資料到 MAX7219 的函數。

```
def send(reg, data):
     spi.writebytes([reg, data])
```
數位感測器 2- 數位感測器

**6** 實作在 LED 矩陣上顯示圖案的函數。

```
def show(graph):
     for i in range(8):
        send(i + 1, graph[i])
```
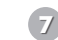

**7** 顯示資料最後關閉 LED 矩陣。

```
def main():
     init()
     show(love)
     input('enter to stop')
     send(SHUTDOWN, 0)
```
main()

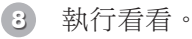

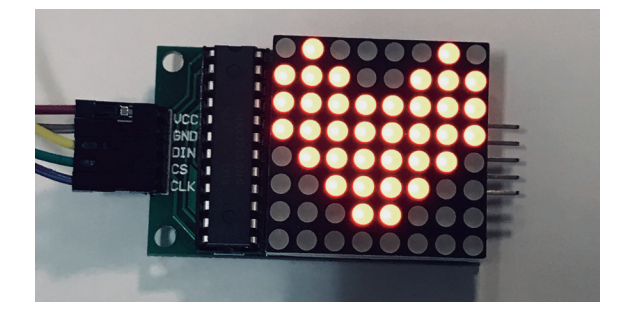

# **2-7-11** 多個 **MAX7219** 模組串接

MAX7219 模組可以透過頭尾相連的方式串接多個,形成更大塊的 LED 矩陣。程式寫法跟單一一個模組不同,主要是模組上的 Chip Select (CS)接腳不可以使用樹莓派上的 CE0 接腳, 必須要接到另一個 GPIO 上,然後需要在程式中自行控制 CS 接腳的電位訊號。

2-7 數位感測器 數位感測器

多個 MAX7219 模組串接時,每筆資料輸出必須連續輸出多次,第一次 輸出的資料會流到離樹莓派最遠那一個模組,最後一次輸出的資料會流 到離樹莓派最近的那一個模組。

決定哪一個模組要顯示資料,是透過 NOOP 暫存器,這個暫存器被設定 的 LED 矩陣模組就不會更新資料。NOOP 可視為「垃圾桶」, 將資料丟 到垃圾桶去,畫面自然就不會更新了。

### 步驟與說明

1 接線,注意 MAX7219 模組上的 CS 腳已經換到 GPIO25 了, 任何 一個 GPIO 都可以除了 GPIO8 外。

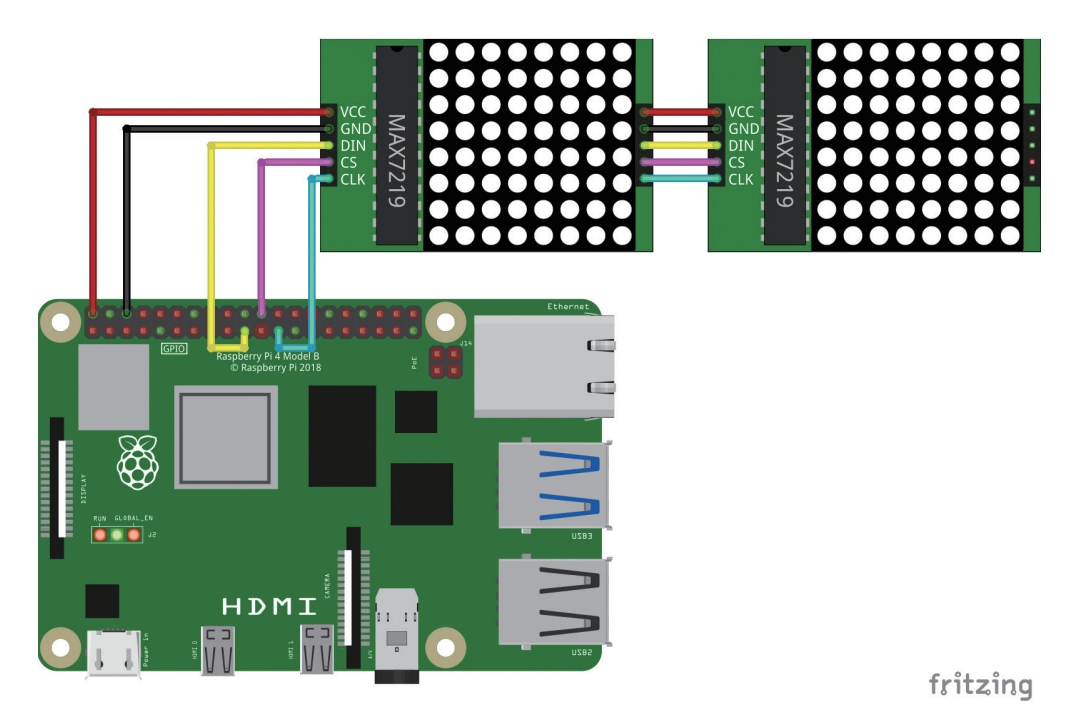

Python

2

樹莓派

樹莓派

OpenCV

**2** 匯入函數庫、設定 CS 接腳、開啟 SPI 通道並且設定 MAX7219 晶 片的暫存器位址。

```
import RPi.GPIO as GPIO
import spidev
pinCS = 25GPIO.setmode(GPIO.BCM)
GPIO.setup(pinCS, GPIO.OUT)
spi = spidev.SpiDev()
spi.open(0, 0)
spi.max speed hz = 10000000NOOP = 0 \times 0DECODEMODE = 0x9INTENSITY = 0xA
SCANLIMIT = 0xBSHUTDOWN = 0xCDISPLAYTEST = 0xF
```
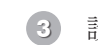

**3** 設定兩個圖形的編碼矩陣。

```
love = ( 0b01000010,
     0b11100111,
    0b11111111,
    0b11111111,
     0b01111110,
     0b00111100,
     0b00011000,
     0b00000000
)
smile = (
     0b00111100,
     0b01000010,
     0b10100101,
     0b10000001,
     0b10100101,
     0b10011001,
```

```
0b01000010,
 0b00111100
```
)

**4** 實作初始化函數。

```
def init():
     send(DISPLAYTEST, 0)
     send(SCANLIMIT, 7)
     send(INTENSITY, 8)
     send(DECODEMODE, 0)
    send(SHUTDOWN, 1)
```
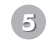

**5** 實作透過 SPI 送資料到 MAX7219 的函數。which=[1, 1] 表示有兩 個 MAX7219 模組串接,如果有三個串接的話,設定 which=[1, 1, 1],以此類堆。

```
def send(reg, data, which=[1, 1]):
     GPIO.output(pinCS, 0)
     for p in which:
        if p == 1:
             spi.writebytes([reg, data])
         else:
             spi.writebytes([NOOP, data])
```
GPIO.output(pinCS, 1)

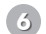

**6** 實作在 LED 矩陣上顯示圖案的函數。

```
def show(graph, which):
     for i in range(8):
        send(i + 1, graph[i], which)
```
數位感測器

數位感測器

2-7

**7** 讓兩個 LED 矩陣分別顯示笑臉與愛心,並且每一秒鐘交換一次。

```
def main():
     import time
     init()
     try:
         while True:
             show(love, [0, 1])
              time.sleep(1)
              show(smile, [1, 0])
              time.sleep(1)
     except KeyboardInterrupt:
         pass
     send(SHUTDOWN, 0)
```
main()

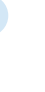

Python

2

樹莓派

樹莓派

OpenCV

**8** 執行看看。

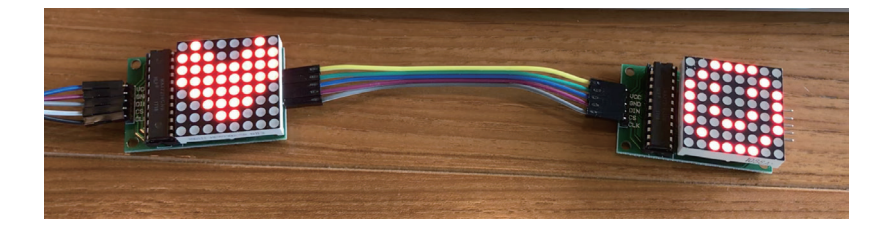